## Oracle® Key Vault

**Release Notes** 

Release 18.3 F26791-03 March 2021

# **Release Notes**

These release notes list the new features for this release of Oracle Key Vault, how to download the latest product software and documentation, and how to address known issues in Oracle Key Vault.

- Changes in This Release for Oracle Key Vault
- Downloading the Oracle Key Vault Software and the Documentation
- Known Issues
- Oracle Key Vault Considerations
- Supported Database Versions
- Critical Patch Updates Included in Release 18.3.0.0.0
- Documentation Accessibility

## Changes in This Release for Oracle Key Vault

Oracle Key Vault release introduces new features that enhance the use of Oracle Key Vault in a large enterprise.

Oracle Key Vault Available in the Oracle Cloud Marketplace

Starting with this release, you can deploy Oracle Key Vault to run on an Oracle Cloud Infrastructure (OCI) VM compute instance.

 Ability to Rename Endpoint Groups and Virtual Wallets using RESTful Services Starting with this release, you can rename endpoint groups and virtual wallets using RESTful services.

Oracle Key Vault Available in the Oracle Cloud Marketplace

Starting with this release, you can deploy Oracle Key Vault to run on an Oracle Cloud Infrastructure (OCI) VM compute instance.

This functionality is available as click-to-deploy software in the Oracle Cloud Marketplace. Another benefit of this type of deployment is that provisioning in OCI is more streamlined and provides for a faster way to get an application running than in

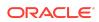

an on-premises installation, which requires an administrator to manage the hardware on which Oracle Key Vault is installed.

# Ability to Rename Endpoint Groups and Virtual Wallets using RESTful Services

Starting with this release, you can rename endpoint groups and virtual wallets using RESTful services.

In previous releases, this ability was available in the Oracle Key Vault management console only, but is now available with the following new RESTful API commands:

- modify\_endpoint\_group\_name
- modify\_wallet\_name

# Downloading the Oracle Key Vault Software and the Documentation

At any time, you can download the latest version of the Oracle Key Vault software and documentation.

- Downloading the Oracle Key Vault Installation Software
- Downloading the Oracle Key Vault Documentation

### Downloading the Oracle Key Vault Installation Software

For a fresh installation, you can download the Oracle Key Vault software from the Software Delivery Cloud. You cannot use this package to upgrade Oracle Key Vault. For an upgrade from an existing Oracle Key Vault deployment, you can download the Oracle Key Vault upgrade software from the My Oracle Support website which includes a readme file with upgrade instructions.

1. Use a web browser to access the Oracle Software Delivery Cloud portal:

https://edelivery.oracle.com

- 2. Click Sign In, and if prompted, enter your User ID and Password.
- 3. In the All Categories menu, select Release. In the next field, enter Oracle Key Vault and then click Search.
- From the list that is displayed, select Oracle Key Vault 18.3.0.0.0 or click the +Add to Cart button next to the Oracle Key Vault 18.3.0.0.0.

The download is added to your cart. (To check the cart contents, click **View Cart** in the upper right of the screen.)

- 5. Click Checkout.
- 6. On the next page, verify the details of the installation package, and then click **Continue**.

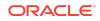

7. In the Oracle Standard Terms and Restrictions page, after you have read the terms and restrictions and agree with them, select I have reviewed and accept the terms of the Commercial License, Special Programs License, and/or Trial License, and click Continue.

The download page appears, which lists the following Oracle Key Vault ISO files:

- Vpart\_number.iso (Oracle Key Vault 18.3.0.0.0 Disc 1)
- Vpart\_number.iso (Oracle Key Vault 18.3.0.0.0 Disc 2)
- 8. To the right of the **Print** button, click **View Digest Details**.

The listing for the two ISO files expands to display the SHA-1 and SHA-256 checksum reference numbers for each ISO file.

- 9. Copy the SHA-256 checksum reference numbers and store them for later reference.
- 10. Click **Download** and select a location to save the ISO files.

You can save each file individually by clicking its name and then specifying a location for the download.

11. Click Save.

The combined size of both ISO files exceeds 4 GB, and will take time to download, depending on the network speed. The estimated download time and speed are displayed in the **File Download** dialog box.

- **12.** After the ISO files are downloaded to the specified location, verify the SHA-256 checksums of the downloaded files:
  - a. From a Linux or Unix machine, generate a SHA256 checksum for the first Vpart\_number.iso:

\$ sha256sum Vpart\_number.iso

Ensure that the checksum matches the value that you copied from the **File Download** dialog box in step 9.

b. Generate a SHA-256 checksum for the second Vpart\_number.iso:

\$ sha256sum Vpart\_number.iso

Ensure that the checksum matches the value that you copied from the **File Download** dialog box in step 9.

- **13.** Optionally, burn each of the two Vpart\_number.iso files to a DVD-ROM disc and then label the discs:
  - OKV 18.3 Disc 1
  - OKV 18.3 Disc 2

You can now install Oracle Key Vault on a server machine.

## Downloading the Oracle Key Vault Documentation

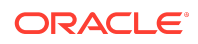

**1.** Access the Oracle documentation site.

https://docs.oracle.com/en/database/

- 2. Select Oracle Database Related Products.
- 3. In the Database Security section, search for and download the most current version of the Oracle Key Vault 18.3 documentation, including these release notes.

### **Known Issues**

At the time of this release, there are issues with Oracle Key Vault that could occur in rare circumstances. For each issue, a workaround is provided.

- General Issues
- Upgrade Issues
- Primary-Standby Issues
- Multi-Master Cluster Issues

### **General Issues**

This section describes general Oracle Key Vault issues.

- On HP-UX System, SELECT FROM V\$ENCRYPTION\_KEYS May Return ORA-28407 Occasionally
- OKV 12.2 BP1: User Gets Locked and Expired with Multiple Failed Logins
- OKV Alerts Still Show in the List After Fixing the Problem
- Private Keys Are Not Overwritten When a Java Keystore Is Uploaded Using the -o
  Option of the okvutil Utility
- Session Type (Persistent Cache Enabled vs Disabled) Should Be Refreshed
  When okvclient.ora is Re-Read

On HP-UX System, SELECT FROM V\$ENCRYPTION\_KEYS May Return ORA-28407 Occasionally

**Issue:** On HP-UX operating system, a Transparent Data Encryption (TDE) query such as the following that is executed in a long-running database process or session may occasionally result in an ORA-28407 Hardware Security Module error detected error:

SELECT \* FROM V\$ENCRYPTION\_KEYS;

This is because the system could not create another thread-specific data key because the process had reached or exceeded the system-imposed limit on the total number of keys per process, which is controlled by the PTHREAD\_KEYS\_MAX setting. PTHREAD\_KEYS\_MAX is typically set to 128.

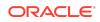

**Workaround:** Switch the database sessions and execute the TDE query again. If it is not convenient to switch the sessions, then set PTHREAD\_USER\_KEYS\_MAX to 16384 before starting the database and the listener.

Bug Number: 28270280

OKV 12.2 BP1: User Gets Locked and Expired with Multiple Failed Logins

**Issue:** The current password policy locks the user account for a day if the user has incorrectly entered the password more than three consecutive times. Therefore, the user will be able to log in only after the 24-hour lockout period expires.

Workaround: Make a note of the password and keep it accessible and secure.

Bug Number: 23300720

OKV Alerts Still Show in the List After Fixing the Problem

**Issue:** User password expiration alerts are still showing even after the user changes their password.

**Workaround:** In the Oracle Key Vault management console, select **Reports** and then **Configure Reports**. Then uncheck the **User Password Expiration** option. Alternatively, ignore the alert.

Bug Number: 27620622

Private Keys Are Not Overwritten When a Java Keystore Is Uploaded Using the -o Option of the okvutil Utility

**Issue:** When you upload a Java keystore (JKS) or Java Cryptography Extension keystore (JCEKS) to the Oracle Key Vault server using the -o option of the okvutil upload command, user-defined keys are not overwritten.

**Workaround:** Remove the private key from the wallet and then upload the keystore again.

Bug Number: 26887060

Session Type (Persistent Cache Enabled vs Disabled) Should Be Refreshed When okvclient.ora is Re-Read

Issue: With the introduction of PKCS11\_CONFIG\_PARAM\_REFRESH\_INTERVAL, long-running client processes will periodically re-read okvclient.ora and update themselves accordingly. However, when changing from a set of parameters where the persistent cache is disabled (PKCS11\_PERSISTENT\_CACHE\_TIMEOUT and PKCS11\_PERSISTENT\_CACHE\_REFRESH\_WINDOW are both set to 0) to enabling the persistent cache (either PKCS11\_PERSISTENT\_CACHE\_TIMEOUT or PKCS11\_PERSISTENT\_CACHE\_REFRESH\_WINDOW is set to a non-zero value), internal state is not updated appropriately. As a result, keys that start getting stored in the persistent cache by these processes (such as database process

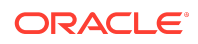

gen0) are always stale and unable to be used. Additionally, changes to the PKCS11\_PERSISTENT\_CACHE\_FIRST parameter are not reflected until the wallet is closed and reopened.

Workaround: Close and open the TDE wallet.

Bug Number: 30724172

### **Upgrade** Issues

This section describes issues related to upgrading Oracle Key Vault.

- Pre-Upgrade Script When Upgrading From 18.1 Incorrectly Determines If a Node Has a Read-Write Peer
- Unpair of Upgraded Primary-Standy to this release of OKV Servers May Fail Due to Permission Issues
- OKV SYSTEMS That Were Unpaired Before Being Upgraded Need a DB\_UNIQUE\_NAME Reset

Pre-Upgrade Script When Upgrading From 18.1 Incorrectly Determines If a Node Has a Read-Write Peer

**Issue:** The pre-upgrade script cluster\_preupgrade\_181.sh, which is executed on Oracle Key Vault cluster nodes that are currently upgrading from Oracle Key Vault version 18.1.0.0.0, tries to determine if the node on which it is being executed currently has a read-write peer node. It determines this incorrectly if the node previously had a read-write peer that was since deleted from the cluster (and not replaced as the current node's read-write peer). Executing the script results in the following error message:

Blocking user operations on the UI... Stopping the downstream extract... Patching downstream extract parameter file... Restarting the downstream extract... Sleeping for 10 to let the extract finish starting... Error: finished applying files but failed to restart the downstream extract. Restart it by navigating to the monitoring page and pressing the "Restart Serivces" button.

Workaround: If you encounter this message, but the node on which you executed the pre-upgrade script does not currently have a read-write peer, the error message can be ignored, and you can proceed with the rest of the upgrade as usual. If you encounter this message on a node that does currently have a read-write peer, this message should not be ignored.

Bug Number: 32539731

Unpair of Upgraded Primary-Standy to this release of OKV Servers May Fail Due to Permission Issues

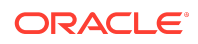

**Issue:** After having completed an upgrade to the current release of Oracle Key Vault, attempting to unpair from a primary-standby configuration sometimes fails, with the following messages written out to the /var/log/debug files:

```
ORA-48141: error creating directory during ADR initialization: [/var/lib/oracle/
diag/rdbms/dbfwdb/dbfwdb/metadata_pv]
ORA-48189: OS command to create directory failed
```

**Workaround:** Before attempting an unpair in a Primary-Standby configuration that has been upgraded to Oracle Key Vault 18.1, please ensure that the /var/lib/oracle/ diag/rdbms/dbfwdb/dbfwdb/metadata\_pv directory has the right permissions using the steps below:

**1.** Log into the primary Oracle Key Vault system as user support through ssh.

\$ ssh support@okv\_instance\_ip\_address

2. Switch to user root.

support\$ su - root

 Check the permissions on directory /var/lib/oracle/diag/rdbms/dbfwdb/ dbfwdb/metadata\_pv.

root# ls -l /var/lib/oracle/diag/rdbms/dbfwdb/dbfwdb

The output should be similar to this output.

drwxr-xr-x 2 root oinstall 4096 Apr 24 22:01 metadata\_pv

4. If the directory is owned by user root, as shown above, execute the following command:

root# chown oracle:oinstall /var/lib/oracle/diag/rdbms/dbfwdb/dbfwdb/
metadata\_pv

List the file and verify that the owner is now oracle.

root# ls -l /var/lib/oracle/diag/rdbms/dbfwdb/dbfwdb

The output should be similar to this output.

drwxr-xr-x 2 oracle oinstall 4096 Apr 24 22:01 metadata\_pv

#### Bug Number: 29693700

# OKV SYSTEMS That Were Unpaired Before Being Upgraded Need a DB UNIQUE NAME Reset

**Issue:** Oracle Key Vault systems that were part of an Oracle Key Vault 12.2 high availability (now primary-standby) configuration before being unpaired, and then upgraded, have their DB\_UNIQUE\_NAME parameters set to 'DBFWDB\_HA1' or 'DBFWDB\_HA2'. This parameter needs to be reset to 'DBFWDB' before the system is converted to cluster mode, as attempting to add the node to a cluster would otherwise fail.

**Workaround:** For a system that was the primary server in an Oracle Key Vault 12.2 high availability configuration, and then unpaired before being upgraded to the current

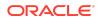

release of Oracle Key Vault, the following commands need to be run on the system after successful upgrade and before it is converted to a cluster node:

**1.** Log into the primary Oracle Key Vault system as user support through ssh.

\$ ssh support@okv\_instance\_ip\_address

2. Switch to user root.

support\$ su - root

3. Check the owner and group on directory /var/lib/oracle/diag/rdbms/dbfwdb/ dbfwdb/metadata\_pv.

root# ls -l /var/lib/oracle/diag/rdbms/dbfwdb/dbfwdb

The output should be similar to this output.

drwxr-xr-x 2 root oinstall 4096 Apr 24 22:01 metadata\_pv

4. If the directory is owned by user root, as shown above, execute the following command:

root# chown oracle:oinstall /var/lib/oracle/diag/rdbms/dbfwdb/dbfwdb/
metadata\_pv

List the file and verify that the owner is now oracle.

root# ls -l /var/lib/oracle/diag/rdbms/dbfwdb/dbfwdb

The output should be similar to this output.

drwxr-xr-x 2 oracle oinstall 4096 Apr 24 22:01 metadata\_pv

5. Switch to user oracle.

root# su oracle

6. Start SQL\*Plus.

oracle\$ sqlplus / as sysdba

7. Execute the following statement:

show parameter db\_unique\_name;

8. If the DB\_UNIQUE\_NAME is something other than DBFWDB, then execute the following statements:

alter system set db\_unique\_name='DBFWDB' scope=spfile; exit

9. As user root, execute the following commands:

oracle\$ service dbfwdb stop
oracle\$ service dbfwdb start

**10.** Verify that the DB\_UNIQUE\_NAME parameter has changed. Start SQL\*Plus.

oracle\$ sqlplus / as sysdba

**11.** Execute the following statement:

show parameter db\_unique\_name

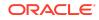

The output returned should match the output shown here.

Bug Number: 29696058

### **Primary-Standby Issues**

This section describes Oracle Key Vault issues specific to a primary-standby configuration.

- OKV 12.2 BP8: Audit Trail is not Sent To Remote Syslog on Switchover in HA Pair
- OKV 12.2 BP2: SSH Tunnel Status Shows as Disabled on Failover Case in HA
- Re-pair After Un-pair from HA 12.2 BP5 to new OKV Server Still Shows
  Standalone
- Failover Issues When Primary OKV Experiences a Controlled Shutdown
- HA Setup Succeeds with Different Primary & Standby RO Restricted Mode Config

OKV 12.2 BP8: Audit Trail is not Sent To Remote Syslog on Switchover in HA Pair

**Description:** With syslog configured on the primary, the audit logs are also written to the syslog. On switchover, the audit logs may not be written to the syslog. This is because the syslog has not been configured on the standby. Syslog needs to be configured on primary and standby separately.

**Workaround:** Configure the syslog on standby after switchover to enable write of audit logs to syslog.

Bug Number: 28790364

OKV 12.2 BP2: SSH Tunnel Status Shows as Disabled on Failover Case in HA

**Issue:** After a failover operation, the new Oracle Key Vault primary server does not show the correct status of the SSH tunnel. It shows the SSH tunnel as disabled when the SSH tunnel is available. The dashboard also shows an alert, warning that the setup of an SSH tunnel failed. This is because after the failover operation, Oracle Key Vault tried to establish two SSH tunnels to the same database as a service endpoint, resulting in the incorrect status and dashboard alert. The second SSH tunnel to the database as a service endpoint does not affect connectivity between the Oracle Key Vault server and the database as a service endpoint. The first SSH tunnel to the database as a service endpoint is functional and available after the failover.

**Workaround:** After a failover, the new Oracle Key Vault primary server shows the correct SSH status as available and connected to the database as a service endpoints. You also can use the okvutil list on the database as a service endpoint to check the status of the SSH tunnel.

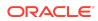

Bug Number: 24679516

# Re-pair After Un-pair from HA 12.2 BP5 to new OKV Server Still Shows Standalone

**Issue:** When an unpaired Oracle Key Vault primary server running Oracle Key Vault 12.2.0.5.0 or later is paired with a newly installed Oracle Key Vault server, the **Current status** on the **Primary-Standby** page shows that the server is in standalone mode. The Standalone status indicates that the primary-standby configuration has failed. The primary-standby setup fails because the SSH configuration on the primary server is not re-enabled.

**Workaround:** Before pairing an unpaired Oracle Key Vault primary server running Oracle Key Vault, disable and re-enable the SSH configuration. You should disable and then re-enable the SSH configuration after you perform the primary-standby configuration on the primary server after unpairing it with the standby server.

### Note:

Before pairing an unpaired Oracle Key Vault primary server running Oracle Key Vault, ensure that you have closed all other browser instances.

#### Bug Number: 26617880

Failover Issues When Primary OKV Experiences a Controlled Shutdown

**Issue:** Periodically, the primary Oracle Key Vault node in a primary-standby pair has a controlled shutdown. For example, a user performs the shutdown by pressing a power off button in the management console or executes the shutdown command from the terminal. When this happens, there will be no failover operation and the standby Oracle Key Vault node will not take over as the primary server. This can be predicted by the existence of the file /var/lock/subsys/dbfwdb on the primary Oracle Key Vault node. If the file exists on the primary at the time of the controlled shutdown, there will not be a failover. If it does not exist, then a failover should occur.

Note that failover still does occur in other situations such as power loss on the primary or database failure, regardless of the file's existence.

**Workaround:** If performing a controlled shutdown in an attempt to cause the standby node to take over as the new primary node, instead perform a switchover.

#### Bug Number: 29666606

HA Setup Succeeds with Different Primary & Standby RO Restricted Mode Config

**Issue:** For a primary-standby configuration, if read-only restricted mode is enabled on one Oracle Key Vault server and not on the other Oracle Key Vault server, then

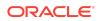

the configuration succeeds. This mismatch can lead to issues and confusion in a primary-standby deployment.

**Workaround:** Use the Oracle Key Vault management console to ensure that both servers have the same read-only restricted mode state applied. To do so, select the **System** tab, then **Primary-Standby**. Select the **Allow Read-Only Restricted Mode** option. Only then apply the primary-standby configuration on each server.

#### Bug Number: 26536033

#### Multi-Master Cluster Issues

This section describes Oracle Key Vault issues specific to a multi-master cluster configuration.

- · Replication May Fail to Resume After Multiple System Failures in OKV Cluster
- System Settings Changed on an OKV Node After Conversion to a Candidate Node Do Not Reflect On The Controller Node
- Read-Write Nodes in Read-Only Restricted Mode After a Reboot
- RMAN Automatically Cleans Up Archivelogs Still Necessary for OGG
- Oracle Key Vault Should Prevent Enabling From Finishing If Takes Longer Than MDND
- Certificate Must Be Rotated Before Converting To Cluster If Upgrading From 12.2
   BP4 or Older

Replication May Fail to Resume After Multiple System Failures in OKV Cluster

**Issue:** Due to GoldenGate Bug 29624366, after multiple system failures in an Oracle Key Vault cluster, replication from some nodes may fail to resume. Specifically, GoldenGate replicats will terminate and not be able to process new change logs in the GoldenGate trail file when it happens.

**Workaround:** Manually reposition such replicats to skip erroneous records in the trail file or forcefully delete the troubled Oracle Key Vault nodes from the cluster and add new nodes to replace them.

#### Bug Number: 29700647

System Settings Changed on an OKV Node After Conversion to a Candidate Node Do Not Reflect On The Controller Node

**Issue:** If system settings are changed on an Oracle Key Vault node after it has been converted to a candidate node, and after the controller node's initial attempt to verify the candidate node's settings has failed, the updated settings do not reflect on the controller node. The pairing process must be aborted on both the controller and candidate nodes.

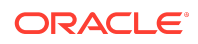

**Workaround:** None. Verify that the system settings of the Oracle Key Vault node match with those of the cluster before attempting to convert it into a candidate node and induct it into a cluster.

Bug Number: 29430349

#### Read-Write Nodes in Read-Only Restricted Mode After a Reboot

**Issue:** After rebooting a read-write node, sometimes the node or its read-write peer will become stuck in Read-Only Restricted Mode.

**Workaround:** When you reboot a node, it is normal for a node's read-write peer node to temporarily become in read-only restricted mode. However, soon after the node finishes booting, the read-write peer should transition back to read-write mode within a few minutes. The node that was rebooted may come up in read-only restricted mode, but should also transition back to read-write mode within a few minutes. However, if either a node or its read-write peer does not leave read-only restricted mode, redo shipping may be stuck. It may be fixed by rebooting the node still in read-only restricted mode.

Bug Number: 30589921

RMAN Automatically Cleans Up Archivelogs Still Necessary for OGG

**Issue:** RMAN automatically manages the archivelogs in the fast recovery area. Under normal circumstances, RMAN will not delete archivelogs that may still be needed by Oracle GoldenGate. However, under space pressure, RMAN may clean up the needed archivelogs. These archivelogs getting cleaned up will break replication from the current node to all other nodes except the node's read-write peer node. Oracle Key Vault attempts to mitigate this issue by performing regular clean up of the fast recovery area, but under rare circumstances, the fast recovery area may be filled up and this issue may occur.

**Workaround:** Identify the source of space pressure in the fast recovery area and remedy the issue. You may identify space pressure in the fast recovery area by keeping tabs on the disk space. The fast recovery area is located under /var/lib/ oracle/fast\_recovery\_area/.

Bug Number: 30558372

# Oracle Key Vault Should Prevent Enabling From Finishing If Takes Longer Than MDND

**Issue:** If you enable or disable an Oracle Key Vault node before the Maximum Disable Node Duration time limit, but the enabling does not finish before the Maximum Disable Node Duration time limit expires, it is possible that there could be cleanup of archivelogs and trail files that would cause inconsistency in the cluster. Don't allow the enabling process to finish in this case.

**Workaround:** Delete or force delete the node from the cluster if it takes longer than the Maximum Disable Node Duration amount of time to finish enabling.

Bug Number: 30533066

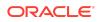

Certificate Must Be Rotated Before Converting To Cluster If Upgrading From 12.2 BP4 or Older

**Issue:** If you attempt to upgrade to Oracle Key Vault 18.3 from Oracle Key Vault 12.2 BP4 through 18.2 and do not generate a new certificate before the upgrade, you will receive the following error message:

Failed to convert server to cluster node, detected use of weak signature algorithms in OKV server credentials. Please perform a certificate rotation operation before converting this server to a cluster node.

Workaround: Upgrade to Oracle Key Vault release 18.3 in two steps:

- **1.** Upgrade from Oracle Key Vault 12.2 BP4 to 12.2 BP10, and perform a certificate rotation operation.
- 2. Upgrade from Oracle Key Vault 12.2 BP10 to Oracle Key Vault release 18.3.

For more information on how to perform a certificate rotation in Oracle Key Vault 12.2 BP10, refer to the *Oracle Key Vault Administrator's Guide* for release 12.2.

#### Bug Number: 30673249

#### **Related Topics**

Rotating Certificates in Oracle Key Vault release 12.2

## Oracle Key Vault Considerations

Below are details and changes of behavior of Oracle Key Vault 18.3.

- Oracle TDE and Oracle Key Vault Integration
- Reports are Affected by Audit Replication in a Multi-Master Cluster
- Updates in a Multi-Master Cluster are Slower Than in a Single Instance

### Oracle TDE and Oracle Key Vault Integration

Depending on the Oracle Database version used and on the feature of TDE used, there might be a need to patch the Oracle database for smooth operations.

Refer to the MOS-NOTE with Doc ID 2535751.1 to ascertain if your deployment needs a database patch.

The MOS-NOTE lists known issues with Oracle Database Transparent Data Encryption (TDE) feature when it is configured to use Oracle Key Vault as the keystore. The document also lists the fixes that resolve the issues enabling smoother integration between Oracle Database TDE and Oracle Key Vault. The issues could be defects, reducing the user burden with simplified operations, or improving the integration between TDE and OKV. The document is for Database Administrators and others tasked with managing the TDE Master Keys with Oracle Key Vault.

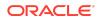

# Reports are Affected by Audit Replication in a Multi-Master Cluster

Oracle Key Vault reports and details in the home page are generated from Oracle Key Vault audit records. Each node will show reports of the operations specifically done on that node if audit replication is turned off. Each node will show reports of the operations done on all nodes in the cluster if audit replication is turned on.

The recommendation is to turn off audit replication and use a security information and event management (SIEM) solution like Oracle Audit Vault and Database Firewall (AVDF) to collect audit records from all nodes.

# Updates in a Multi-Master Cluster are Slower Than in a Single Instance

An update in a multi-master cluster might check for an object's existence, which may result in a scan of all nodes in the cluster slowing down the update operation. The time will increase proportional to the number of nodes in the cluster. The update could take several minutes to complete.

Setting and rotating the TDE master encryption key are examples of update operations.

## Supported Database Versions

The following versions of Oracle Database are supported with Oracle Key Vault 18.3:

- Oracle DB 11.2 with the compatible parameter set to 11.2
- Oracle DB 12.1 with the compatible parameter set to 11.2
- Oracle DB 12.2
- Oracle DB 18c
- Oracle DB 19c

## Critical Patch Updates Included in Release 18.3.0.0.0

Oracle Key Vault release 18.3 updated the underlying infrastructure to incorporate the January 2020 Release Update for Oracle Database 18 (18.9 DB RU) - January Release Update. Please log in for full details.

#### https://www.oracle.com/security-alerts/cpujan2020.html

Oracle Key Vault release 18.3 also includes security and stability fixes for Java and Oracle Linux (OL) operating system.

## **Documentation Accessibility**

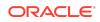

For information about Oracle's commitment to accessibility, visit the Oracle Accessibility Program website at http://www.oracle.com/pls/topic/lookup? ctx=acc&id=docacc.

## Access to Oracle Support

Oracle customers that have purchased support have access to electronic support through My Oracle Support. For information, visit http://www.oracle.com/pls/topic/lookup?ctx=acc&id=info or visit http://www.oracle.com/pls/topic/lookup?ctx=acc&id=trs if you are hearing impaired.

Oracle® Key Vault Release Notes, Release 18.3 F26791-03

Copyright © 2013, 2021, Oracle and/or its affiliates. All rights reserved.

This software and related documentation are provided under a license agreement containing restrictions on use and disclosure and are protected by intellectual property laws. Except as expressly permitted in your license agreement or allowed by law, you may not use, copy, reproduce, translate, broadcast, modify, license, transmit, distribute, exhibit, perform, publish, or display any part, in any form, or by any means. Reverse engineering, disassembly, or decompilation of this software, unless required by law for interoperability, is prohibited.

The information contained herein is subject to change without notice and is not warranted to be error-free. If you find any errors, please report them to us in writing.

If this is software or related documentation that is delivered to the U.S. Government or anyone licensing it on behalf of the U.S. Government, then the following notice is applicable:

U.S. GOVERNMENT END USERS: Oracle programs (including any operating system, integrated software, any programs embedded, installed or activated on delivered hardware, and modifications of such programs) and Oracle computer documentation" protein data delivered to or accessed by U.S. Government end users are "commercial computer software" or "commercial computer software documentation" pursuant to the applicable Federal Acquisition Regulation and agency-specific supplemental regulations. As such, the use, reproduction, duplication, release, display, disclosure, modification, preparation of derivative works, and/or adaptation of i) Oracle programs (including any operating system, integrated software, any programs embedded, installed or activated on delivered hardware, and modifications of such programs), ii) Oracle computer documentation and/or iii) other Oracle data, is subject to the rights and limitations specified in the license contained in the applicable contract. The terms governing the U.S. Government's use of Oracle cloud services are defined by the applicable contract for such services. No other rights are granted to the U.S. Government.

This software or hardware is developed for general use in a variety of information management applications. It is not developed or intended for use in any inherently dangerous applications, including applications that may create a risk of personal injury. If you use this software or hardware in dangerous applications, then you shall be responsible to take all appropriate fail-safe, backup, redundancy, and other measures to ensure its safe use. Oracle Corporation and its affiliates disclaim any liability for any damages caused by use of this software or hardware in dangerous applications.

Oracle and Java are registered trademarks of Oracle and/or its affiliates. Other names may be trademarks of their respective owners.

Intel and Intel Inside are trademarks or registered trademarks of Intel Corporation. All SPARC trademarks are used under license and are trademarks or registered trademarks of SPARC International, Inc. AMD, Epyc, and the AMD logo are trademarks or registered trademarks of Advanced Micro Devices. UNIX is a registered trademark of The Open Group.

This software or hardware and documentation may provide access to or information about content, products, and services from third parties. Oracle Corporation and its affiliates are not responsible for and expressly disclaim all warranties of any kind with respect to third-party content, products, and services unless otherwise set forth in an applicable agreement between you and Oracle. Oracle Corporation and its affiliates will not be responsible for any loss, costs, or damages incurred due to your access to or use of third-party content, products, or services, except as set forth in an applicable agreement between you and Oracle.

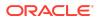